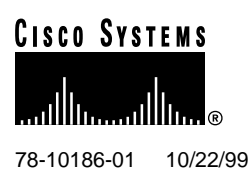

# DS3 Subtend Host Module FRU Installation and Replacement Notes

#### **Product Number: 6100-ST-3-DS3=**

This document provides information about installing and replacing the Cisco 6100 Series system DS3 subtend host module (STM). The DS3 STM is a field-replaceable unit (FRU).

**Note** Older versions of the system I/O card, the DS3 subtending I/O card, or the DS3 subtend host module (STM) cannot be mixed with the newer versions. The system I/O card (version 6100-SYS-IO-3=), the DS3 subtending I/O card (version 6100-ST-IO-3-DS3=) and the DS3 STM (version 6100-ST-3-DS3=) are compatible with each other. If you mix older versions with newer versions, the hardware components will not work properly.

If you need to replace all three hardware components at the same time, follow the removal and replacement procedures provided in the *DS3 Retrofit Kit Release Notes* located on the World Wide Web at http://www.cisco.com/univercd/cc/td/doc/product/dsl\_prod/c6100/index.htm.

### **1. Contents**

This document includes the following sections:

- [Subtended Network Configuration Overview, page 2](#page-1-0)
- [DS3 STM Overview, page 4](#page-3-0)
- [Installation Prerequisites, page 6](#page-5-0)
- [General Safety Precautions and Maintenance Guidelines, page 7](#page-6-0)
- [Removing and Installing a DS3 STM, page 10](#page-9-0)
- [Standards and Certifications, page 12](#page-11-0)
- [Related Documentation, page 12](#page-11-1)

#### **Corporate Headquarters**

170 West Tasman Drive San Jose, CA 95134-1706 USA Cisco Systems, Inc. Copyright © 1999

Cisco Systems, Inc. All rights reserved.

- [Cisco Connection Online, page 12](#page-11-2)
- [Documentation CD-ROM, page 13](#page-12-0)

## <span id="page-1-0"></span>**2. Subtended Network Configuration Overview**

A subtended network configuration

- Services and aggregates the data from one or more remotely located MCs into a subtending host MC to take advantage of the data network interface on the subtending host MC
- Provides additional benefits by reducing the number of ATM edge-switch ports required to terminate the MCs

The term *subtending* refers to the host MC, and *subtended* refers to the downstream MC in a subtended network.

[Figure 1](#page-1-1) shows a subtending tree. The subtending host MC at the top of the subtending tree connects directly to the ATM switch. You can have two subtended node MCs connected to the first subtending host MC located at the top of the subtending tree. One or both of these subtended node MCs can also become a subtending host MC and therefore have one or two subtended node MCs connected to them.

<span id="page-1-1"></span>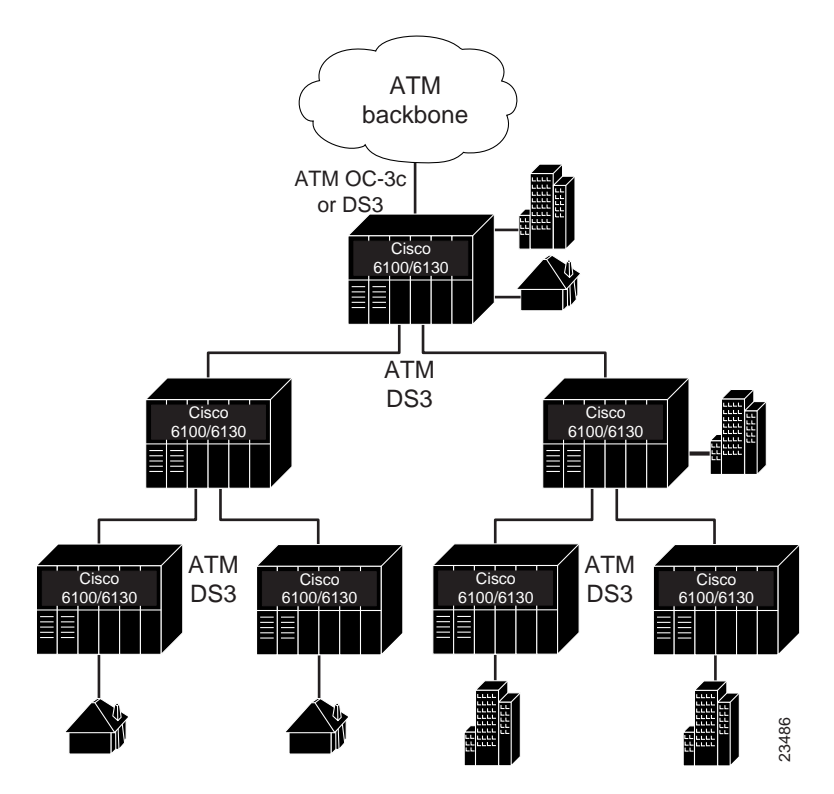

#### **Figure 1 Subtended Cisco 6100 Series System Network**

You can subtend an MC to three tiers, with up to six MCs, all connecting through one subtending host MC to the ATM backbone (see [Figure 1](#page-1-1)).

In [Figure 2,](#page-2-0) the DS3 subtend host module (STM) is installed in slot 9 of the subtending host MC. A network interface (NI) module is located in slot 10. If you have

- A DS3 connection from the ATM backbone to the MC, install a DS3 NI module.
- An OC-3c connection from the ATM backbone to the MC, install an OC-3c NI module. The DS3 NI module is installed in slot 10 of each subtended node MC.

[Figure 2](#page-2-0) shows a subtending host MC and a subtended node MC with corresponding slot number assignments.

<span id="page-2-0"></span>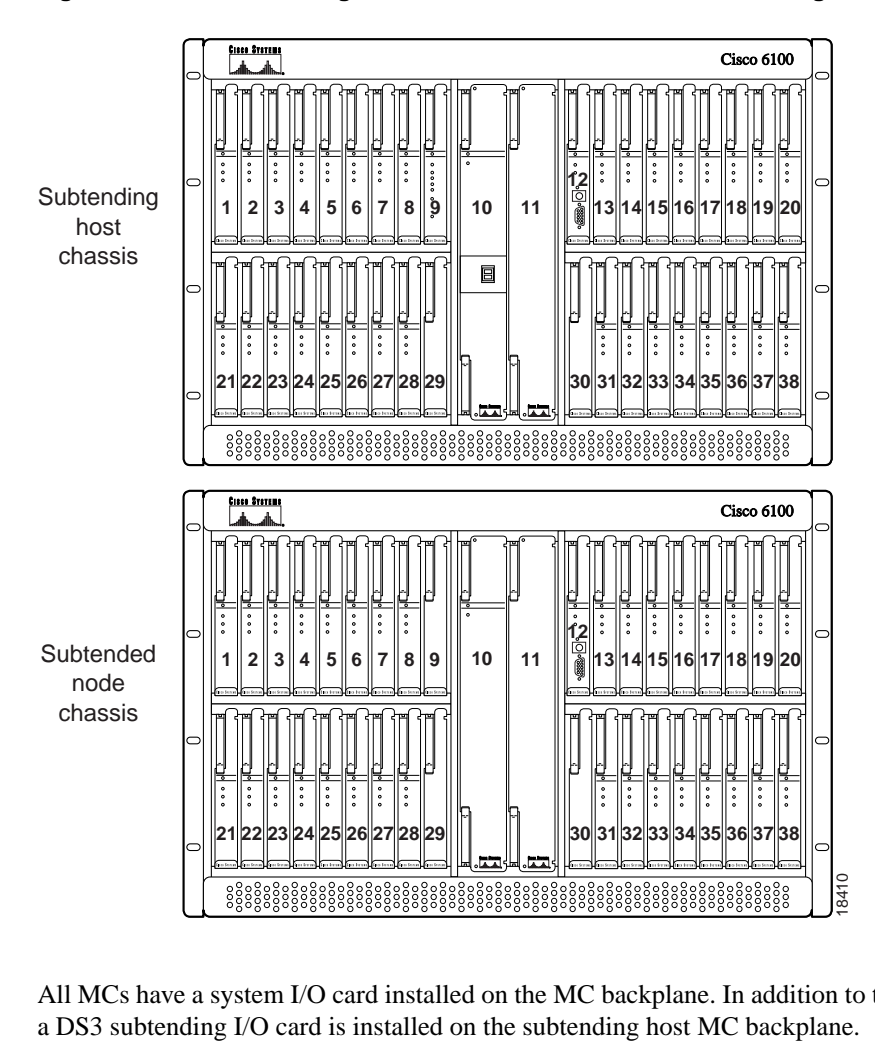

**Figure 2 Subtending Host and Subtended Node MC Slot Assignments**

All MCs have a system I/O card installed on the MC backplane. In addition to the system I/O card,

# <span id="page-3-1"></span><span id="page-3-0"></span>**3. DS3 STM Overview**

The DS3 STM manages subscribers sent from a subtended MC and installed in slot 9 of a subtending host MC, as shown in [Figure 3.](#page-3-1)

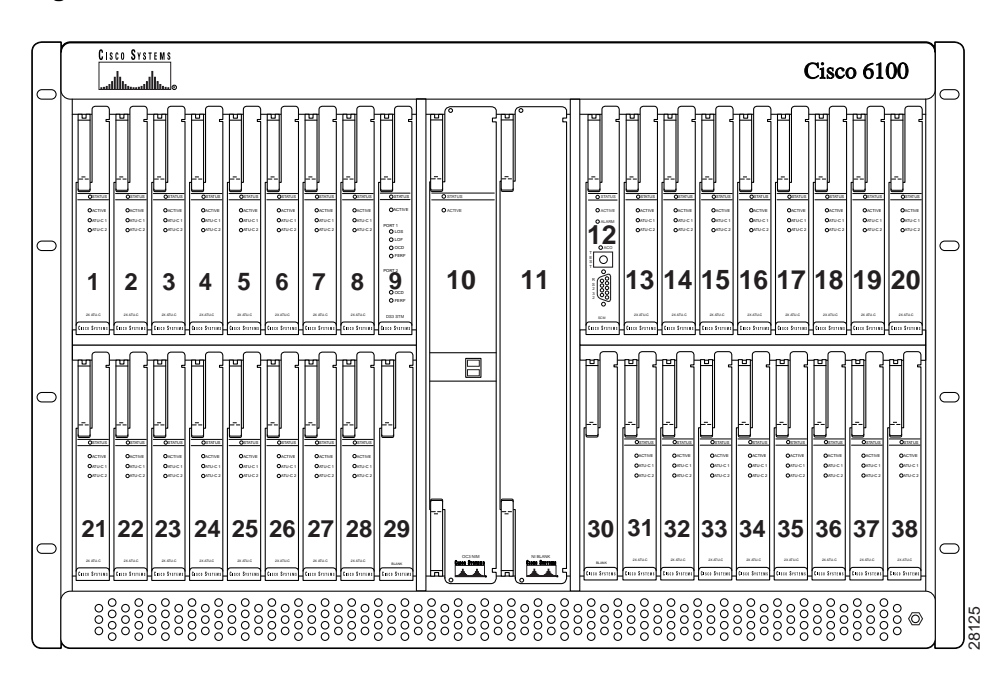

#### **Figure 3 DS3 STM Slot in the MC**

[Figure 4](#page-4-0) shows a close-up of the DS3 STM faceplate.

<span id="page-4-0"></span>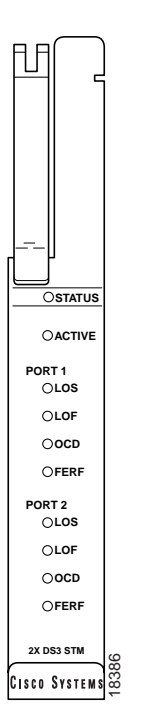

#### **Figure 4 DS3 STM Faceplate**

[Table 1](#page-4-1) describes the DS3 STM LED indicator functions.

<span id="page-4-1"></span>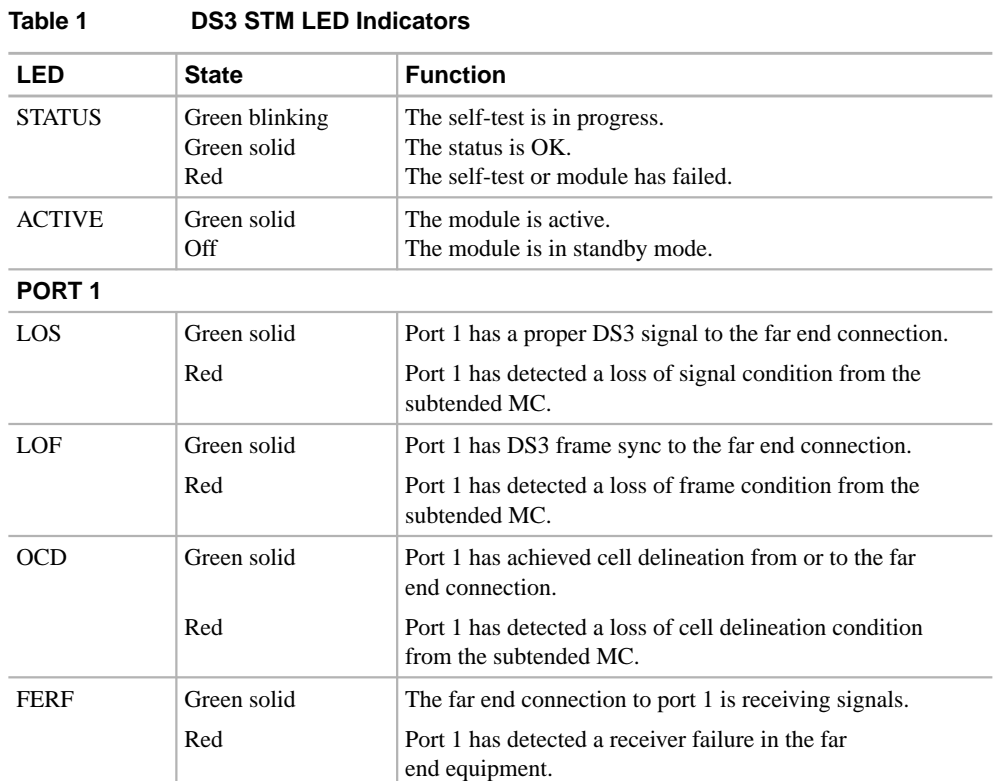

DS3 Subtend Host Module FRU Installation and Replacement Notes **5**

| <b>LED</b>        | <b>State</b> | <b>Function</b>                                                                    |
|-------------------|--------------|------------------------------------------------------------------------------------|
| PORT <sub>2</sub> |              |                                                                                    |
| LOS               | Green solid  | Port 2 has a proper DS3 signal to the far end connection.                          |
|                   | Red          | Port 2 has detected a lost of signal condition from the<br>subtended MC.           |
| LOF               | Green solid  | Port 2 has DS3 frame sync to the far end connection.                               |
|                   | Red          | Port 2 has detected a loss of frame condition from the<br>subtended MC.            |
| OCD               | Green solid  | Port 2 has achieved cell delineation from or to the far<br>end connection.         |
|                   | Red          | Port 2 has detected a loss of cell delineation condition<br>from the subtended MC. |
| <b>FERF</b>       | Green solid  | The far end connection to port 2 is receiving signals.                             |
|                   | Red          | Port 2 has detected a receiver failure in the far<br>end equipment.                |

**Table 1 DS3 STM LED Indicators (continued)**

### <span id="page-5-0"></span>**4. Installation Prerequisites**

This section describes hardware requirements and lists parts and tools used to install the DS3 STM.

#### 4.1 Hardware Requirements

The DS3 STM is not a stand-alone product. In order for a DS3 STM to work properly on a subtending host MC, you must install both a DS3 system I/O card and DS3 subtending card.

**Note** The DS3 system I/O card is installed on all MC backplanes.

### 4.2 Part and Tool Requirements

To install or replace the DS3 STM, you need the following parts and tools:

- DS3 STM.
- DS3 subtending card (installed). For installation procedures, refer to the *DS3 Subtending Card FRU Installation and Replacement Notes*.
- DS3 system I/O card (installed). For installation procedures, refer to the *DS3 System I/O Card FRU Installation and Replacement Notes*.
- Necessary equipment for ESD protection—Required whenever you handle Cisco Digital Subscriber Line Access Multiplexer (DSLAM) equipment, which includes the chassis, modules, and cards.

**Note** The Cisco 6100 Series system has no internal user-serviceable parts. However, you can add or remove a DS3 STM without removing power from the system (hot swapping).

# <span id="page-6-0"></span>**5. General Safety Precautions and Maintenance Guidelines**

This section covers the following topics:

- [General Safety Precautions](#page-6-1)
- [Hot-Swapping Modules](#page-8-0)
- [Module Installation and Replacement Suggestions](#page-8-1)

### <span id="page-6-1"></span>5.1 General Safety Precautions

Before working on the equipment, be aware of standard safety practices and the hazards involved in working with electrical circuitry to prevent accidents. Adhere to the following cautions and warnings for safe and hazard-free installation.

**Note** To see translations of the warnings that appear in this publication, refer to the *Regulatory Compliance and Safety Information for the Cisco 6100 Series System* document.

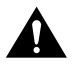

**Caution** Proper ESD protection is required whenever you handle Cisco DSLAM equipment. Installation and maintenance personnel should be properly grounded using ground straps to eliminate the risk of ESD damage to the equipment. Modules are subject to ESD damage whenever they are removed from the chassis.

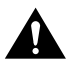

**Caution** Installing the modules in the chassis with the power leads reversed can damage the modules.

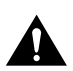

**Caution** If the modules are installed when you apply power to the system, you could damage the modules and the chassis.

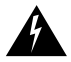

**Warning** Use copper conductors only.

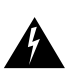

**Warning** A readily accessible two-poled disconnect device must be incorporated in the fixed wiring.

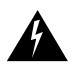

**Warning** Never install telephone wiring during an electrical storm.

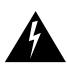

**Warning** Do not reach into a vacant slot or chassis while you install or removeing a module or a fan. Exposed circuitry could constitute an energy hazard.

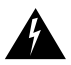

**Warning** Blank faceplates and cover panels serve three important functions: they prevent exposure to hazardous voltages and currents inside the chassis; they contain electromagnetic interference (EMI) that might disrupt other equipment; and they direct the flow of cooling air through the chassis. Do not operate the system unless all cards, faceplates, front covers, and rear covers are in place.

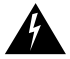

**Warning** Only trained and qualified personnel should be allowed to install, replace, or service this equipment.

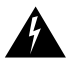

**Warning** The ISDN connection is regarded as a source of voltage that should be inaccessible to user contact. Do not attempt to tamper with or open any public telephone operator (PTO)-provided equipment or connection hardware. Any hardwired connection (other than by a nonremovable, connect-one-time-only plug) must be made only by PTO staff or suitably trained engineers.

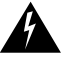

**Warning** The power supply circuitry for the Cisco DSLAM equipment can constitute an energy hazard. Before you install or replace the equipment, remove all jewelry (including rings, necklaces, and watches). Metal objects can come into contact with exposed power supply wiring or circuitry inside the DSLAM equipment. This could cause the metal objects to heat up and cause serious burns or weld the metal object to the equipment.

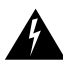

**Warning** Do not work on the system or connect or disconnect cables during periods of lightning activity.

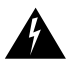

**Warning** Use caution when installing or modifying telephone lines.

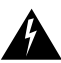

**Warning** Metal objects heat up when connected to power and ground, and can cause serious burns.

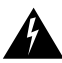

**Warning** Secure all power cabling when installing this unit to avoid disturbing field-wiring connections.

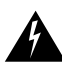

**Warning** Ultimate disposal of this product should be handled according to all national laws and regulations.

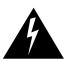

**Warning** This unit is intended for installation in restricted access areas. A restricted access area is where access can only be gained by service personnel through the use of a special tool, lock and key, or other means of security, and is controlled by the authority responsible for the location

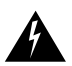

**Warning** The safety cover is an integral part of the product. Do not operate the unit without the safety cover installed. Operating the unit without the cover in place will invalidate the safety approvals and pose a risk of fire and electrical hazards.

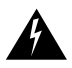

**Warning** Connect the unit only to DC power source that complies with the Safety Extra-Low Voltage (SELV) requirements in IEC 60950 based safety standards.

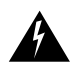

**Warning** This product requires short-circuit (overcurrent) protection, to be provided as part of the building installation. Install only in accordance with national and local wiring regulations.

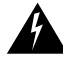

**Warning** Care must be given to connecting units to the supply circuit so that wiring is not overloaded.

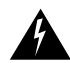

**Warning** Never install telephone jacks in wet locations unless the jack is specifically designed for wet locations.

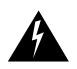

**Warning** Do not use a telephone to report a gas leak in the vicinity of the leak.

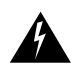

**Warning** Avoid using a telephone (other than a cordless type) during an electrical storm. There may be a remote risk of electric shock from lightning.

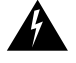

**Warning** Never touch uninsulated telephone wires or terminals unless the telephone line has been disconnected at the network interface.

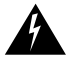

**Warning** This is a Class A product based on the standard of the Voluntary Control Council for Interference by Information Technology Equipment (VCCI). If this equipment is used in a domestic environment, radio disturbance may arise. When such trouble occurs, the user may be required to take corrective actions.

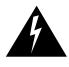

**Warning** Do not use this product near water; for example, near a bath tub, wash bowl, kitchen sink or laundry tub, in a wet basement, or near a swimming pool.

#### <span id="page-8-0"></span>5.2 Hot-Swapping Modules

The DS3 STM supports hot swapping. Hot swapping allows you to remove and replace the modules without disconnecting the system power. When the system detects that a module is added or removed, it automatically runs diagnostic and discovery routines, and acknowledges the presence or absence of the module.

If an unprovisioned module is installed for the first time, the system identifies it as present but unprovisioned. Instructions for provisioning the module are found in the following guides:

- *ViewRunner for Windows Provisioning and Operation Guide*, if you are using ViewRunner for Windows as your management software
- *ViewRunner for HP OpenView Provisioning and Operation Guide*, if you are using ViewRunner for HP OpenView as your management software

### <span id="page-8-1"></span>5.3 Module Installation and Replacement Suggestions

The following are recommended module installation and replacement practices:

- Do not force the module into its slot. This action can damage the pins on the backplane if they are not aligned properly with the module.
- Ensure that the module is straight and not at an angle when you install the module in the slot. Installing the module at an angle can damage the module.
- Fully depress the ejector tabs to ensure that the module connector mates with the backplane correctly. Firmly seat the module in the slot.

Any module that is only partially connected to the backplane can disrupt system operation.

# <span id="page-9-0"></span>**6. Removing and Installing a DS3 STM**

The following sections describe how to remove and replace or install a DS3 STM.

# 6.1 Removing a DS3 STM

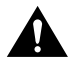

**Caution** Proper ESD protection is required whenever you handle Cisco DSLAM equipment. Installation and maintenance personnel should be properly grounded using ground straps to eliminate the risk of ESD damage to the equipment. Modules are subject to ESD damage whenever they are removed from the chassis.

Use the following steps to remove a module from the MC:

- **Step 1** Open the front door on the MC.
- **Step 2** Lift up the ejector tab.
- **Step 3** Carefully slide the module out of the MC.

Either replace the module that you remove, or insert a filler faceplate in the empty slot. See the ["Installing a DS3 STM" section on page 10](#page-9-1) for DS3 STM installation instructions. For filler faceplate installation instructions, refer to the *Cisco 6100 Series Direct Connect Installation Guide*.

**Note** Although filler faceplates are not required for system operation, you must install them in all open slots of each chassis to achieve NEBS and thermal compliance. For more information on NEBS requirements, refer to the *Regulatory Compliance and Safety Information for the Cisco 6100 Series System* document.

### <span id="page-9-1"></span>6.2 Installing a DS3 STM

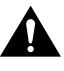

**Caution** Proper ESD protection is required whenever you handle Cisco DSLAM equipment. Installation and maintenance personnel should be properly grounded using ground straps to eliminate the risk of ESD damage to the equipment. Modules are subject to ESD damage whenever they are removed from the chassis.

Use the following steps to install a DS3 STM in the MC. It is important that you accomplish each step completely before moving on to the next step.

**Note** All modules must be fully seated in the chassis. A push on the faceplate of each module is required for the module to be fully seated.

- **Step 1** Open the MC front door.
- **Step 2** Vertically align the module edge with the module guides at the top and bottom of slot 9 of the MC.

**Step 3** Lift up on the ejector tab and gently apply pressure to the bottom of the faceplate while pushing the module into the slot (see [Figure 5\)](#page-10-0).

<span id="page-10-0"></span>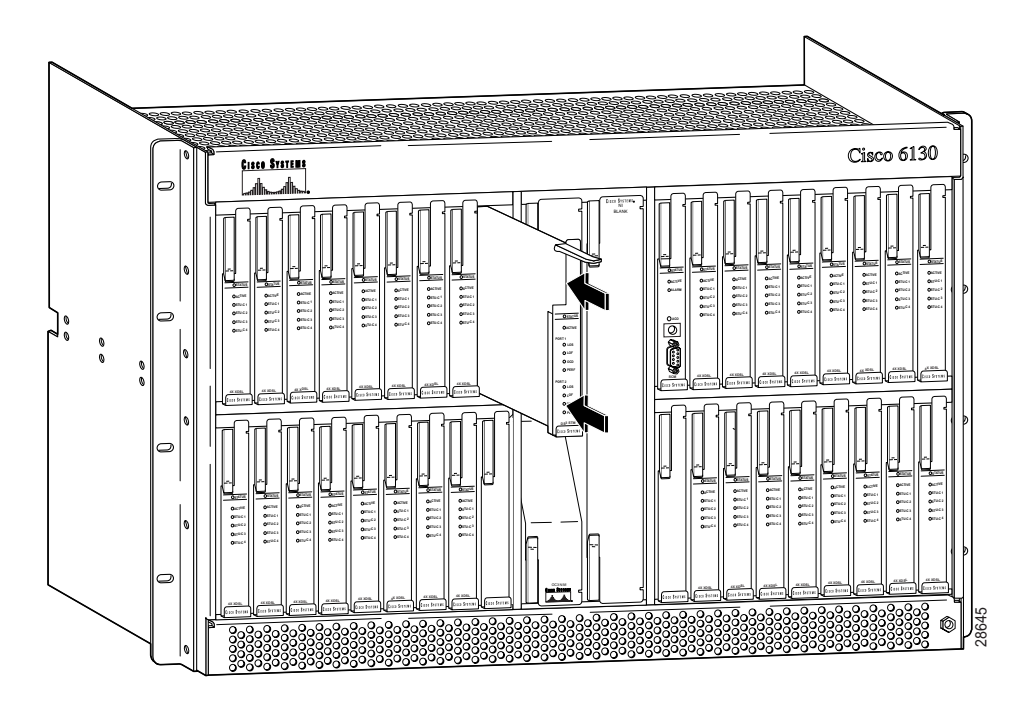

#### **Figure 5 DS3 STM Installation**

- **Step 4** Push on the faceplate of each module to fully seat the module.
- **Step 5** Press down on the ejector tab to secure the module.
- **Step 6** Verify that the Status LED is solid green after the brief self-test. If the Status LED is not green after the self-test, refer to the *Cisco 6100 Series User Guide* for troubleshooting procedures.
- **Step 7** Repeat Steps 2 through 6 for each subtending host MC.
- **Step 8** Verify that the MC front door is attached to the MC and closed to achieve NEBS compliance. For more information on NEBS requirements, refer to the *Regulatory Compliance and Safety Information for the Cisco 6100 Series System* document.

**Note** If you are installing the module for the first time, provision it using the ViewRunner management software. For provisioning procedures, refer to the *ViewRunner for Windows Provisioning and Operation Guide* or *ViewRunner for HP OpenView Provisioning and Operation Guide*.

# <span id="page-11-3"></span><span id="page-11-0"></span>**7. Standards and Certifications**

[Table 2](#page-11-3) lists DS3 STM standards and certifications.

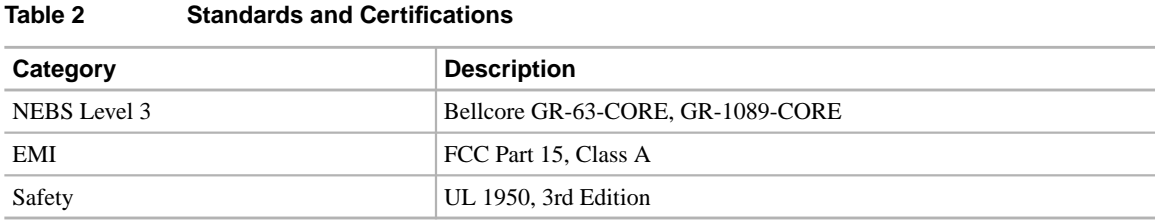

# <span id="page-11-1"></span>**8. Related Documentation**

The following sections list the CO and customer premises equipment (CPE) publications that relate to the Cisco DSL product family.

### 8.1 CO Publications

A complete list of all released Cisco 6100 Series system with NI-1 related documentation is available on the World Wide Web at

http://www.cisco.com/univercd/cc/td/doc/product/dsl\_prod/c6100/index.htm.

The following ViewRunner management software is used to provision and manage the Cisco 6100 Series system with NI-1. A complete list of all released ViewRunner documentation is available on the Word Wide Web.

- ViewRunner for Windows http://lbj.cisco.com/push\_targets1/ucdit/cc/td/doc/product/dsl\_prod/vrmgtsw/vr4w/index.htm
- ViewRunner for HP OpenView http://lbj.cisco.com/push\_targets1/ucdit/cc/td/doc/product/dsl\_prod/vrmgtsw/vr4ov/index.htm

### 8.2 CPE Publications

The Cisco CPE, also known as the Cisco 600 Series, is part of the Cisco end-to-end DSL product family. CPE comprises modems and routers at the customer site primarily used by home office and corporate LAN personnel. Most CPE uses the Cisco Broadband Operating System (CBOS) as its operating system. CBOS provides a comprehensive command set and web interface that allow you to configure your Cisco CPE modem or router.

A complete list of all released Cisco 600 Series documentation is available on the World Wide Web at http://www.cisco.com/univercd/cc/td/doc/product/dsl\_prod/c600s/index.htm.

# <span id="page-11-2"></span>**9. Cisco Connection Online**

Cisco Connection Online (CCO) is Cisco Systems' primary, real-time support channel. Maintenance customers and partners can self-register on CCO to obtain additional information and services.

Available 24 hours a day, 7 days a week, CCO provides a wealth of standard and value-added services to Cisco's customers and business partners. CCO services include product information, product documentation, software updates, release notes, technical tips, the Bug Navigator, configuration notes, brochures, descriptions of service offerings, and download access to public and authorized files.

CCO serves a wide variety of users through two interfaces that are updated and enhanced simultaneously: a character-based version and a multimedia version that resides on the World Wide Web (WWW). The character-based CCO supports Zmodem, Kermit, Xmodem, FTP, and Internet e-mail, and it is excellent for quick access to information over lower bandwidths. The WWW version of CCO provides richly formatted documents with photographs, figures, graphics, and video, as well as hyperlinks to related information.

You can access CCO in the following ways:

- WWW: http://www.cisco.com
- WWW: http://www-europe.cisco.com
- WWW: http://www-china.cisco.com
- Telnet: cco.cisco.com
- Modem: From North America, 408 526-8070; from Europe, 33 1 64 46 40 82. Use the following terminal settings: VT100 emulation; databits: 8; parity: none; stop bits: 1; and connection rates up to 28.8 kbps.

For a copy of CCO's Frequently Asked Questions (FAQ), contact cco-help@cisco.com. For additional information, contact cco-team@cisco.com.

**Note** If you are a network administrator and need personal technical assistance with a Cisco product that is under warranty or covered by a maintenance contract, contact Cisco's Technical Assistance Center (TAC) at 800 553-2447, 408 526-7209, or tac@cisco.com. To obtain general information about Cisco Systems, Cisco products, or upgrades, contact 800 553-6387, 408 526-7208, or cs-rep@cisco.com.

#### <span id="page-12-0"></span>**10. Documentation CD-ROM**

Cisco documentation and additional literature are available in a CD-ROM package, which ships with your product. The Documentation CD-ROM, a member of the Cisco Connection Family, is updated monthly. Therefore, it might be more current than printed documentation. To order additional copies of the Documentation CD-ROM, contact your local sales representative or call customer service. The CD-ROM package is available as a single package or as an annual subscription. You can also access Cisco documentation on the World Wide Web at http://www.cisco.com, http://www-china.cisco.com, or http://www-europe.cisco.com.

If you are reading Cisco product documentation on the World Wide Web, you can submit comments electronically. Click **Feedback** in the toolbar and select **Documentation**. After you complete the form, click **Submit** to send it to Cisco. We appreciate your comments.

This document is to be used in conjunction with the documents listed in the ["Related Documentation"](#page-11-1) section.

Copyright © 1999, Cisco Systems, Inc. All rights reserved.

Access Registrar, AccessPath, Any to Any, AtmDirector, CCDA, CCDE, CCDP, CCIE, CCNA, CCNP, CCSI, CD-PAC, the Cisco logo, Cisco Certified Internetwork Expert logo, *CiscoLink*, the Cisco Management Connection logo, the Cisco Net*Works* logo, the Cisco Powered Network logo, Cisco Systems Capital, the Cisco Systems Capital logo, Cisco Systems Networking Academy, the Cisco Systems Networking Academy logo, the Cisco Technologies logo, ConnectWay, Fast Step, FireRunner, GigaStack, IGX, Internet Quotient, Kernel Proxy, MGX, Natural Network Viewer, NetSonar, Network Registrar, *Packet*, PIX, Point and Click Internetworking, Policy Builder, Precept, Secure Script, ServiceWay, SlideCast, SMARTnet, *The Cell*, TrafficDirector, TransPath, ViewRunner, VisionWay, VlanDirector, Workgroup Director, and Workgroup Stack are trademarks; Changing the Way We Work, Live, Play, and Learn, Empowering the Internet Generation, The Internet Economy, and The New Internet Economy are service marks; and ASIST, BPX, Catalyst, Cisco, Cisco IOS, the Cisco IOS logo, Cisco Systems, the Cisco Systems logo, the Cisco Systems Cisco Press logo, Enterprise/Solver, EtherChannel, EtherSwitch, FastHub, FastLink, FastPAD, FastSwitch, GeoTel, IOS, IP/TV, IPX, LightStream, LightSwitch, MICA, NetRanger, Post-Routing, Pre-Routing, Registrar, StrataView Plus, Stratm, TeleRouter, and VCO are registered trademarks of Cisco Systems, Inc. and/or its affiliates in the U.S. and certain other countries. All other trademarks mentioned in this document are the property of their respective owners. The use of the word partner does not imply a partnership relationship between Cisco and any of its resellers. (9909R)